# **БЕГОВАЯ ДОРОЖКА X-tra 875**

#### **ПРЕДУПРЕЖДЕНИЕ:**

\* Для работы данной беговой дорожки требуется напряжение сети 110V / 220V 15 / 10Amp. Использовать источник питания без любых других электрических приборов. Несоблюдение этого правила может привести к повреждению электроники дорожки и двигателя, что приведет к аннулированию гарантии.

\* Для того, чтобы снизить риск поражения электрическим током всегда отключайте шнур питания от электрической розетки сразу же после использования и перед очисткой, монтажом или обслуживанием.

\* Никогда не оставляйте беговую дорожку без присмотра, когда она включен. Отключите ее, отключив главный выключатель питания и отсоедините от розетки.

\* Никогда не кладите руки или ноги под беговую дорожку.

\* Не позволяйте детям играть вблизи беговой дорожки

#### **ПРЕДОСТЕРЕЖЕНИЯ:**

\* Этот компьютер с функцией сканирования пульса предназначен для информирования пользователей во время бега, эти значения не могут быть использованы для медицинских целей.

\* Никогда не используйте беговую дорожку, если она была повреждена или подверглась воздействию воды.

\* Перед началом любых тренировок рекомендуется проконсультироваться с врачом.

\* Необходимо прекратить использование этого прибора, если вы чувствуете головокружение или дискомфорт.

\* Необходимы рекомендации врача, присмотр и контроль при использовании дорожки лицами с ограниченными возможностями.

\* Используйте беговую дорожку только по ее прямому назначению, как описано в данном руководстве.

\* Не тяните беговую дорожку за шнур питания и не используйте его в качестве ручки.

\* Держите шнур вдали от нагретых поверхностей и открытого пламени.

\* Не используйте и не храните на открытом воздухе, вне помещения

\* Не используйте тренажер в помещении, где используются аэрозольные продукты или в помещении где осуществляется прямой доступ кислорода. (искусственная подача)

\* При включении питания, пожалуйста, стойте рядом с беговой дорожкой, а не на ней.

\* Предельный вес пользователя – 140 кг. (308LBS).

\* Не используйте во влажном помещении или влажном состоянии.

\* Не используйте беговую дорожку на ковре, ворс которого больше, чем 1 см. в высоту.

\* Не накрывайте тренажер во время использования. Перегрев может произойти и привести к пожару, а также поражению электрическим током или привести к травмам.

\* Никогда не вставляйте какие-либо предметы в отверстия на беговой дорожке.

\* Держите беговую дорожку на твердой, ровной поверхности по меньшей мере в 50-60 см. от стены. Убедитесь, что область вокруг беговой дорожки остается свободной во время бега и имеется достаточное расстояние со всех сторон.

Не ходить или бегать босиком, или без обуви.

\* Не ходить или бегать трусцой в неспортивной обуви, туфлях или тапочках. Спортивная обувь обязательна при использовании беговой дорожки.

\* Не ходите и не бегайте в длинной, свободной одежде, такой как брюки пижамы или платья.

\* При ходьбе или бег всегда оставаться на передней части беговой дорожки.

\* Никогда не бегайте и ходите быстрее, чем это удобно

для вас.

\* Не вскакивайте резко на беговую дорожку с любой стороны.

\* Не оставляйте какие-либо жидкости на любой поверхности беговой дорожки.

Не подключайте к той же розетке любой другой электрический прибор при использовании этой беговой дорожки.

#### **ИНСТРУКЦИЯ ПО ЭЛЕКТРИЧЕСКОМУ ЗАЗЕМЛЕНИЮ**

Этот продукт должен быть заземлен.

При возникновении неисправности или поломке, заземление обеспечивает наименьшее сопротивления для электрического тока, снижая риск поражения электрическим током.

Эта беговая дорожка оборудована шнуром с разъемом заземления оборудования и заземляющей вилкой. Вилка должна быть подключена к соответствующей розетке, которая правильно установлена и заземлена в соответствии со всеми нормами для подключения.

#### **ОПАСНО!**

Неправильное подключение заземления беговой дорожки может привести к риску поражения электрическим током. Необходима проверка квалифицированного электрика, на наличие и качество вашего заземления.

Не заменяйте вилку, поставляемую с беговой дорожкой.

Если она не будет соответствовать разъему вашей розетки, и правильному заземлению, обратитесь к квалифицированному электрику для замены вилки с заземлением. Этот тренажер должен быть подключен к сети номинального напряжения 110 В, 60 Гц, 15 AMP или 220-240 Вольт, 50/60 Гц, 10 AMP цепи, которая имеет заземляющую вилку. Если напряжение в сети колеблется более чем на 5%, это может привести к значительному ухудшению производительности или к повреждению электроники беговой дорожки. Рекомендуем использовать бытовой стабилизатор напряжения.

Использование электрической мощности, кроме той, что была указана в данном руководстве, в конечном счете привести к аннулированию любой гарантии на данный тренажер. Никогда не удаляйте узлы для заземления и не подключайте в обход заземления.

Разница в оборотах двигателя составляет ± 10%

### **РЕЖИМЫ РАБОТЫ БЕГОВОЙ ДОРОЖКИ**

#### ВНИМАНИЕ:

Перед началом тренировки убедитесь, что ключ безопасности правильно установлен на консоль компьютера и клипса надежно прикреплена к вашей одежде. При запуске двигателя всегда стойте на боковых рельсах, а не на беговом полотне! Дайте беговой дорожке достичь скорости не менее 1,0 км.ч прежде, чем становиться на беговое полотно.

#### **РАБОТА С КОМПЬЮТЕРОМ**

Возраст: 00 ~ 99 лет

1. Дисплей скорости.

Окружность делится на 20 квадратов. Каждый квадрат равен 1 км.ч. Когда скорость будет изменяться на 1 км в час, каждый сегмент будет становиться светлее. 16 км в час – будут выделены 16 сегментов.

2. Дисплей «пол», «время», «рост» Пол: Мужчина находится на левой стороне, и женщина находится справа. Индикация времени: 00:00 ~ 99.59 Рост: 000 ~ 999 см 3. Окно «возраст», «наклон» Дисплей «угол наклона»: 0 ~ 12%

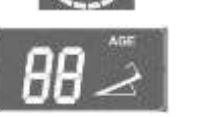

4. Окно «скорость», «вес» Скорость отображения: 00.0 ~ 0.8 ~ 18.0 км./час Окно «Вес»: 000 ~ 999 кг

5. Окно программы и BMI (индекс массы тела) Дисплей программы: 0 ~ 12

Настройку параметров BMI смотрите далее в руководстве управления программами

6. Окно для «дистанции» и МЕТs (метаболический эквивалент)

Дистанция: 00,0 ~ 99,9 км (установка по умолчанию 1 км) METs дисплей: 00,0 ~ 99,9 мл / кг / мин. Настройку параметров METs смотрите далее в руководстве управления программами

7. Окно «Калории» и BMR (базовый индекс метаболизма) Калории: 000,0 ~ 999,9 Ккал BMR: 0000 ~ 9999 Ккал. Настройку параметров BMR смотрите

далее в руководстве управления программами

8. Окно «Пульс» Пульс: 40 ~ 200 ударов в минуту.

9. Окно «Уровень» и «Восстановление»

Уровень: 1 ~ 3 Восстановление: Время / мин. Настройку параметров восстановления смотрите далее в руководстве управления программами

### 10. матричный экран (Dot Matrix)

1. Когда вы тренируетесь в режиме быстрого запуска или в режиме целевой программы точечная матрица показывает количество пройденных кругов.

1 круг это 40 точек, каждая точка равна 10 метрам (круг 400 м.)

2. При работе по программам матричный экран «наклон» покажет наклон поверхности, а матричный экран «скорость» покажет скорость движения.

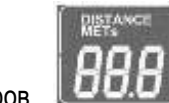

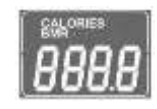

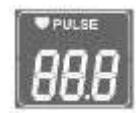

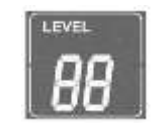

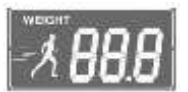

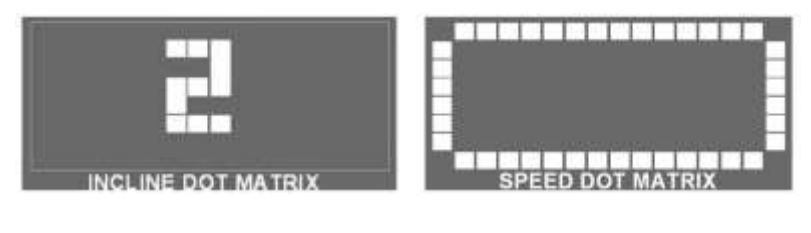

## 11.Окончание бега (в процентах)

## **КЛАВИШИ (кнопки)**

1. Кнопка быстрого старта.

10 кнопок: 0, 1, 2, 3, 4, 5, 6, 7, 8, 9.

Нажмите кнопку «1» для ходьбы со скоростью 1 км в час, нажмите «8» для бега со скоростью 8 километров в час, нажмите «1» и «6» для бега со скоростью 16 км в час.

2. Кнопка установки времени.

Для установки целевого времени тренировки.

3. Кнопка установки калорий.

Для установки целевого количества калорий.

4. Кнопка установки расстояния.

Для установки пройденной дистанции.

- 5. Кнопка установки профиля пользователя.
- Для выбора предустановленных программ (P1 ~ P12)

6. Кнопка HRC

- Для выбора программ «Heart Rate Control» (H1 ~ H3)
	- 7. Кнопка «пользователь»

Для выбора пользовательских программ (U1 ~ U3).

8. Кнопка изменения пользовательских программ.

Для выбора пользовательских программ и установки профиля пользователя.

Пользователь должен установить свою собственную программу сначала изменение пользователя (Edit User) затем выбрать нужную программу нажатием кнопки пользователя для запуска желаемой программы. Вы можете использовать кнопку Speed (скорость), чтобы ввести желаемую скорость бега в каждый диапазон. Нажмите «1» для скорости 1 км/ч и т.д.

9. Кнопка «скорость»

- а. Для регулировки скорости в рабочем режиме бега.
- б. Для настройки заданного значения в режиме остановки тренажера.
- 10. Кнопка «угол наклона» (INCLINE вверх / вниз)
- а. Для регулировки угла наклона в рабочем режиме бега.
- б. Для настройки заданного значения в режиме остановки

11. Кнопка Пуск

Для запуска беговой дорожки.

12. Кнопка Пауза

 а. Нажмите, чтобы временно приостановить бег. Все настройки текущей программы будут сброшены, если не возобновить бег в течение 20 минут.

б. угол наклона автоматически снизится до 0%.

- 13. Кнопка «сброс» (Reset)
- а. Если бег приостановлен паузой, при нажатии этой кнопки программа обнулится.

 б. При выборе программы, нажмите эту кнопку, и система перейдет в режим остановки.

 в. При удержании кнопки сброс в течение 3 секунд, система будет сброшена до начальной установки (ввод персональных данных)

14. Кнопка «ввод» (Enter)

Подтверждение установленных данных.

 15. Кнопка «восстановление» (Recovery) Запуск теста на восстановление ЧСС.

## **ПРИМЕЧАНИЯ**:

A. Для запуска теста на восстановление нажмите кнопку «восстановление» после окончания тренировки, при этом обязательно держите обе руки на пульсовых датчиках (обе ручки). Тест будет длится 1 минуту, после этого окно «Recovery» покажет результаты теста, т.е. восстановление сердечного ритма за 60 секунд.

B. Для считывания параметров BMI, BMR, METs. Нажмите кнопку Reset после нажатия кнопки «восстановления» (recovery) и затем кнопку Enter.

C. После этого, для перехода в обычный режим работы вы должны нажать кнопку Reset.

D. Если пульс не будет прочитан при работе в тесте «восстановление», появится сообщение об ошибке («Er.») повторите тест или нажмите кнопку Reset для переключения в режим готовности к эксплуатации.

## **Управление на базе планшетного компьютера.** (на примере I-Pad)

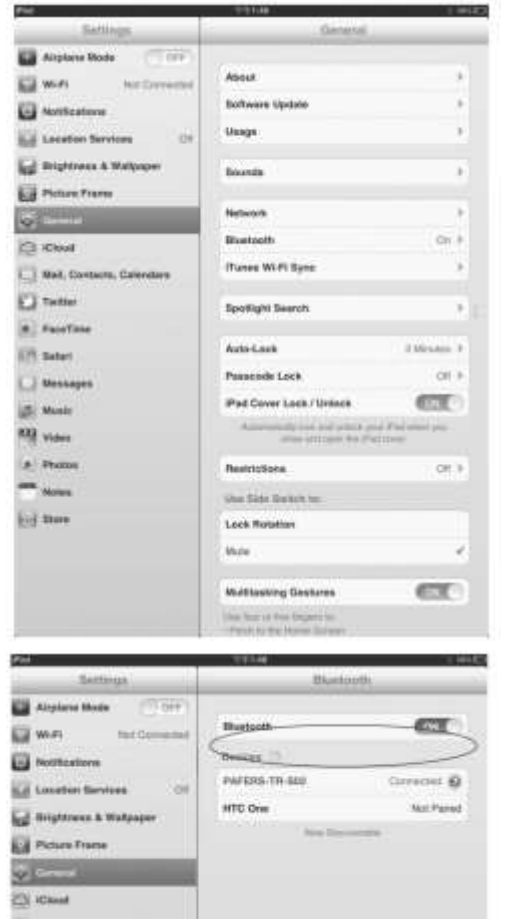

Используйте Bluetooth для подключения. Необходимо поместить IPad держатель для планшетного компьютера, который находится на передней панели ЖК-дисплея. Запустите программу настройки IPad. Запустите Bluetooth в режим «Обнаружения» и выберите Bluetooth беговую дорожку. На экране появится "подключен".

После успешного подключения запустите приложение «**Run on Earth**» (предварительно найдите и установите данное приложение)

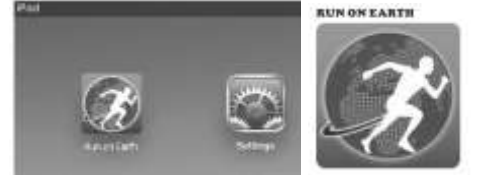

1. Включите беговую дорожку Во-первых, найдите город, страну, где вы предпочитаете сделать пробежку. Затем перетащите маркер от начала «S» (зеленый цвет), до конечной точки маршрута.

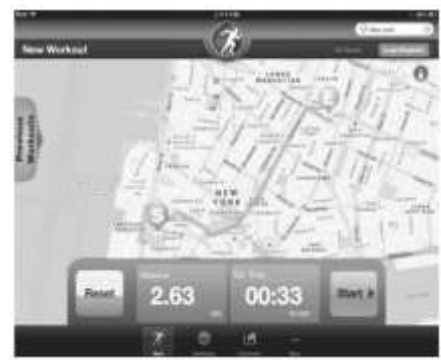

2. Выберите соединение по Bluetooth, далее произойдет сопряжение устройств.

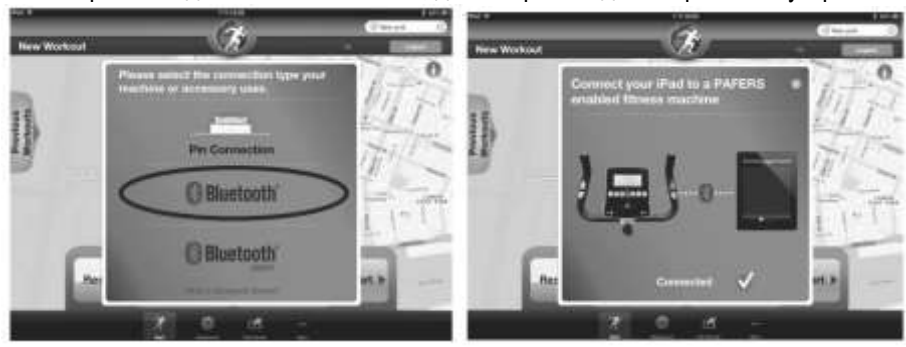

3. Запустите приложение «**Run on Earth**»

Нажмите кнопку «Пуск» на беговой дорожке, для начала бега. Поочередно будут отображаться три варианта обзора: вид на улицы, вид со спутника и детальная карта. Нажмите вид на экране, который вы предпочитаете видеть при беге.

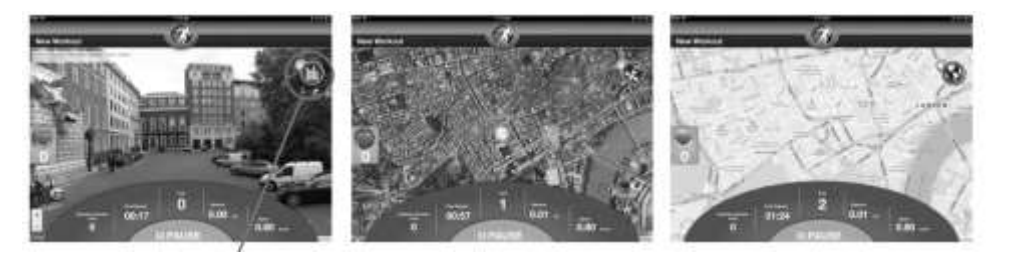

## **МОНИТОР КОНТРОЛЯ**

#### **Панель приборов**

СТАТИСТИКА: Войдите в свой личный аккаунт, и вы сможете проверить общее время тренировок, пройденное расстояние и количество потраченных калорий, а также увидеть среднюю скорость движения и частоту сердечных сокращений. Эти значения сохраняются в истории и войдя в свой аккаунт вы всегда сможете посмотреть эти данные тренировок.

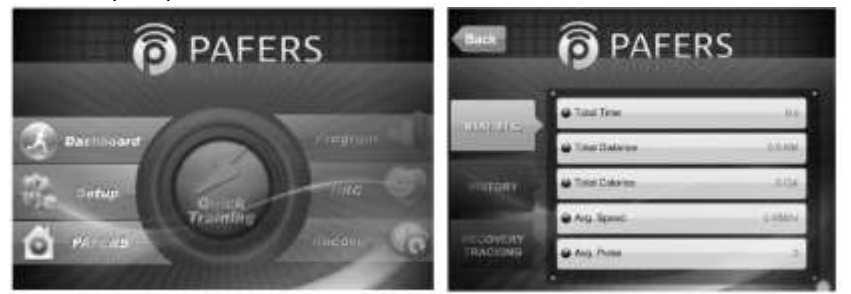

ФУНКЦИЯ ВОССТАНОВЛЕНИЯ - После входа в свой аккаунт вы можете проверить пульс и тест на скорость восстановления, которые вы проходили

### **УСТАНОВКИ:**

ранее.

Зарегистрируйтесь и войдите в личный кабинет, где вы можете установить ваши персональные данные: имя, рост, вес, возраст, фото и другие пользовательские установки. Установка этих данных делает тренировку очень комфортной и удобной. Эти данные вы всегда можете обновить, а также персонализировать ваш профиль.

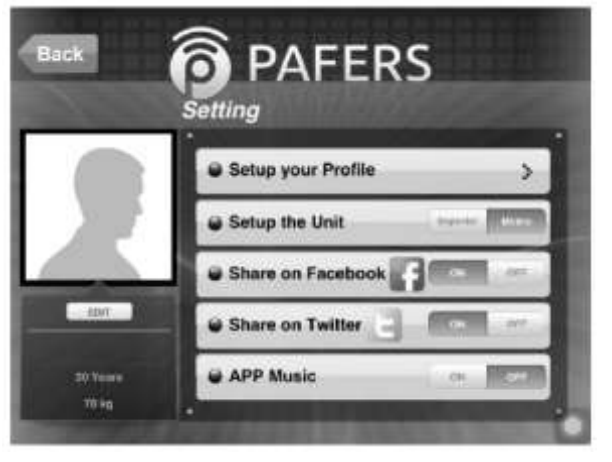

## **Быстрая Подготовка**

Режим используется чаще всего и является режимом быстрого старта. При входе в этот режим будут показаны личные данные пользователя.

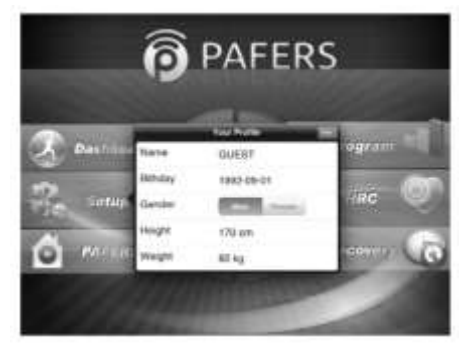

После входа в систему, экран покажет ключевые инструкции по запуску. Нажмите кнопку "Пропустить", чтобы продолжить, а затем нажмите кнопку "СТАРТ",

чтобы запустить двигатель беговой дорожки. Он начнет работать на минимальной скорости и угол наклона будет «0», будет отображено 8 дисплеев: расстояние, фитнес, время, калории, значение пульса, текущая скорость, текущий угол наклона, изменение профилей скорости и наклона.

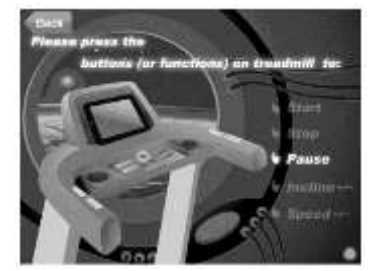

Во время тренировки нажмите кнопку IPad «домой» чтобы вернуться

обратно на рабочий стол IPad. Теперь вы можете перейти к другим программам, такие как музыка, картинки, интернет, электронной почте и так далее. В это время, беговая дорожка будет продолжать работать и все параметры будут подсчитываться. Если нажать клавишу «домой» на IPad два раза, а затем

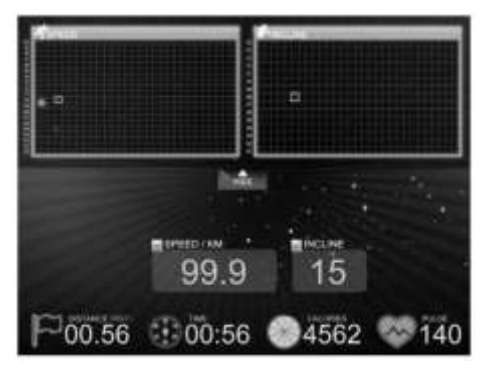

выбрать "Tread Monitor " вы снова запустите монитор тренировки.

При нажатии кнопки СТОП во время бега считывание параметров прервется ("Пауза"), если вы подтвердите, что вы хотите завершить программу, пожалуйста, нажмите кнопку STOP в течение 5 секунд.

Если вы вошли в систему, нажмите «главное меню», чтобы вернуться

на главную страницу приложения. Если вы не вошли в систему, то появится надпись "Вход", "Регистрация" или "отменить" выбрать программу.

Пользователь, который зарегистрировался в системе и авторизовался может просмотреть все программы.

#### **Программы:**

Автоматические программы имеют 6 режимов. Каждая из программ имеет 2 интенсивности тренировки – простую и сложную.

> **Base Data** @ Your Age

@ 60%

**@85%** 

 $\bullet$  Custom

Back Bettin Your Twoel Heart

C Your Maxinum Heart Rate Please pick up your target heart zone

 $20 -$ 200

120.0

170.0

**H.R.C. программа.** В данной программе заложены 60%, 85% от максимального пульса и настраиваемые значения.

**Восстановление:** этот режим анализирует восстановление частоты сердечных сокращений, и его восстановление после тренировки. (обе руки должны находиться на датчиках пульса.)

Для активации, необходимо вернуться

в приложение после тренировки и

нажать «Recovery TEST». После проведения теста система автоматически прочитает ваши персональные данные (вес, рост, пол, количество лет). После нажатия на кнопку СТАРТ программа запустится. По прошествии 60 секунд тест закончится и будут показаны результаты теста.

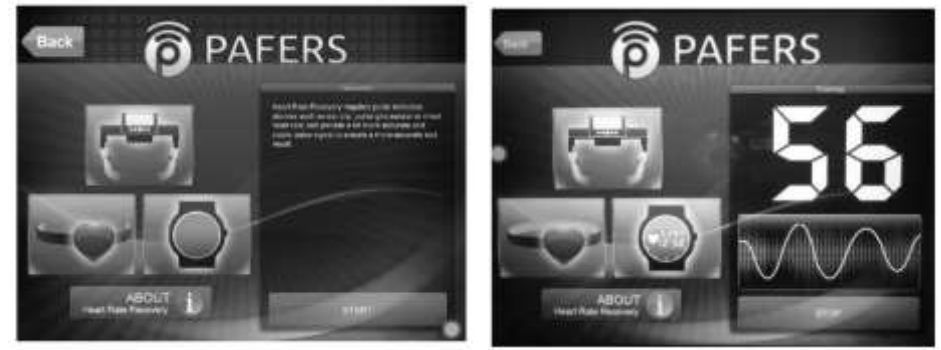

Если во время выполнения теста вы нажмете СТОП - тест отменится, и программа завершит работу. Во время тренировки или в процессе теста если пульс не обнаружится в течение 45 секунд в центре окна появится предупреждение NO PULSE.

#### **Отключение устройства и отключение сопряжения.**

IPad может быть отключен от беговой дорожки следующим образом:

> 1. Включите настройки IPad и откройте «обнаружения BlueTooth», выберите беговую дорожку и нажмите "Забыть это устройство» и подтвердите, появится статус "Не подключен".

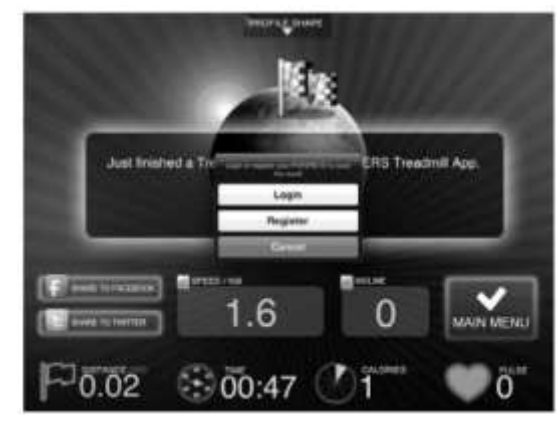

- 2. Также IPad «Забудет устройство» если он находится на расстоянии более чем 32 км (20 миль) от беговой дорожки.
- 3. Нажмите клавишу IPad "HOME" быстро дважды эта операция удалит из памяти приложение
- 4. Выключите беговую дорожку.

### **Английская / метрическая система** (смена)

В режиме настройки нажмете ENTER в течение 10 секунд и затем введите / режим системы измерения MPH (мили) KPH (километры. Если это МРН

, ЖК-окна будут показывать "english». Если это КРН, окна покажет "Metric". Затем нажмите ENTER для подтверждения. Если вы сделали все правильно, система начнет измерения в другой системе.

### **НАЧАЛО РАБОТЫ**

#### **Ввод персональных данных.**

Шаг 1: Включите основное питания.

Шаг 2: Установите ключ безопасности на компьютере:

1. Беговая дорожка опустится до 0%.

2. На дисплее будет моргать начальные данные, вы можете ввести ваши персональные данные.

3. Для инициализации повторной настройки нажмите кнопку Reset для сброса системы, компьютер переключится в режим ввода личных данных.

4. Или же вы можете просто нажать кнопку Start, для начала работы без ввода ваших персональных данных.

5. Если вам в дальнейшем потребуется ввести данные вы можете нажать и удерживать кнопку сброса, чтобы переключить экран обратно на страницу для повторного ввода в личных данных.

#### **Как ввести личные данные.**

Личные данные, включая пол, возраст, рост, вес является базой для расчета индекса массы тела BMI, МЕТs, BMR, потребление калорий, и HRC.

1. Ввод возраста: в окне возраст мигает значение (по умолчанию 30 лет.)

А. Нажмите INCLINE  $\blacksquare/\blacksquare$ или SPEED $\boxplus$   $\blacksquare$ и введите возраст (10 ~ 99 лет.).

Б. Нажмите Enter для подтверждения.

В. Введите Пол или нажмите кнопку Start для запуска. Другие персональные данные будут установлены по умолчанию.

### 2. Ввод веса: в окне Вес мигает значение 70 кг.

А. Нажмите INCLINE  $\blacksquare/\blacksquare$ или SPEED $\boxplus$   $\blacksquare$  чтобы установить свой вес (20 ~ 200 кг). Теперь будут доступны функции BMR & BMI.

Б. Нажмите Enter, чтобы переключиться в режим готовности к эксплуатации. **ПРИМЕЧАНИЕ:** Пожалуйста, обратите внимание, что функции METs, RECOVERY & BMR, предлагаемые этой дорожкой являются справочными, но не для использования в медицинских целях.

## **Начало тренировки, запуск дорожки.**

### **А. Режим быстрого запуска**

Нажмите кнопку START для запуска. Время, расстояние и калории начнут отсчет от 0. Также значение НАКЛОНА (INCLINE) и скорости (SPEED) начнут моргать, вы можете кнопками регулировать скорость и наклон. (INCLINE  $\blacksquare/\blacksquare$ или SPEED $\boxplus$   $\boxminus$ ). Вы можете также запустить режим быстрого старта (Quick Speed) для быстрого выбора нужной скорости.

### **Б. режим предустановленных программ.**

Нажмите кнопку ПРОФИЛЬ (PROFILE) для выбора нужной программы: P1 ~ 12. Нажмите кнопку ENTER и INCLINE  $\blacksquare/\blacksquare$  или SPEED $\boxplus$   $\boxminus$  / кнопку / для выбора уровня 1~ 3. Нажмите кнопку ввода ENTER, будет мигать значение 32:00.

Нажмите кнопку INCLINE  $\blacksquare/\blacksquare$ / или SPEED $\boxplus$   $\Box$ / кнопку, чтобы установить желаемое время тренировки от  $10 \sim 99$ .

Нажмите ENTER для начала бега.

#### ПРИМЕЧАНИЕ:

- P1 ~ P4 предназначены для контроля скорости
- P5 ~ P8 предназначены для контроля НАКЛОНА
- P9 ~ P12 предназначены для контроля скорости/НАКЛОНА

### **В. целевая программа (ВРЕМЯ, РАССТОЯНИЕ, КАЛОРИИ)**

Выберите целевую программу, время, расстояние и калории начнут обратный отсчет.

Нажмите кнопку TIME для установки времени, настройка по умолчанию 32:00 мин. (мигает), нажмите INCLINE  $\blacksquare/\blacksquare$  или SPEED  $\boxplus$  чтобы установить желаемое время тренировки 1~ 99 минут, затем нажмите ENTER и START. Либо нажмете кнопку CALORIES для запуска целевой программы «калории», (настройка по умолчанию 10 .0), затем нажмете INCLINE  $\Box/\Box$  / или SPEED

чтобы установить желаемое количество калорий от 10

~ 990 KCAL, нажмите ENTER для начала тренировки. Для запуска целевой программы РАССТОЯНИЕ нажмите DISTANCE и выберите целевое количество километров, по умолчанию 1,0 км. (мигает), кнопками INCLINE  $\blacksquare/\blacksquare$  / или SPEED $\boxplus$   $\Box$  установите желаемое расстояние для пробежки (1 ~ 20 км), нажмите ENTER и кнопку START, чтобы начать Бег. Когда значение достигнет 0, машина автоматически остановится.

## **Г. ПОЛЬЗОВАТЕЛЬСКИЕ ПРОГРАММЫ (U1, U2, U3)**

Нажмите кнопку EDIT USER и выберите U1, U2 или U3 для установки желаемого профиля пользователя. Нажмите ENTER, первый первые сегменты на матричном экране скорости и наклона будет мигать, а затем нажмите INCLINE  $\Box/\Box$  и SPEED  $\Box$  Для установки желаемого угла наклона и скорости. Нажмите кнопку ENTER, будет осуществлен переход на второй диапазон, затем вновь повторите вышеуказанные процедуры для установки желаемого угла наклона и скорости 2-го диапазона. Повторите вышеуказанные процедуры, чтобы установить все 16 диапазонов. После этого вы можете нажать кнопку START (время 32 минуты), чтобы начать тренировку. И после того, как все профили (U1, U2, U3) установлены, нажатием на кнопку ПОЛЬЗОВАТЕЛЯ, вы можете выбрать любой предустановленный вами профиль U1, U2 или U3. Затем жмите ENTER, и выставьте нужное вам время клавишами INCLINE / или SPEED. Нажмите ENTER и кнопку START для запуска выбранного профиля.

## **Д. HRC 1 ПРОГРАММЫ (HEART RATE CONTROL H1, H2, H3)**

Нажмите кнопку HRC для выбора нужной программы Heart Rate Control, H1 (или H2, H3). Нажмите Enter и SPEED  $\boxplus$   $\boxminus$  / или INCLINE  $\blacksquare$ / $\blacksquare$ , чтобы выбрать уровень (L1 ~ L3). Нажмите Enter и SPEED  $\boxplus$   $\Box$ / или INCLINE  $\Box$ / $\Box$ /, чтобы установить желаемое время тренировки.

Нажмите Enter, чтобы начать бег. Пользователь должен держать обе руки на пульсовых датчиках на руле. Тренажер будет следовать программе с учетом ранее введенных личных данных.

## **ПРИМЕЧАНИЯ ДЛЯ ПРОГРАММЫ HRC 1**

HRC 1 (SPEED CONTROL – контроль времени):

1. Держите обе руки на пульсовом датчике, через 30 секунд после нажатия кнопки START, компьютер обнаружит пульс пользователя и покажет его на компьютере.

2. Если компьютер не может обнаружить пульс пользователя в течение 30 секунд, машина остановится, и на LCD-дисплее появится надпись "NO PULSE".

3. Если фактический пульс пользователя, выше заданного макс. ЧСС, скорость будет уменьшаться на 0 .2 км.ч. Когда скорость достигнет самого низкого уровня, но фактическое ЧСС все еще будет выше, чем заданное макс. сердцебиение, лучше прекратить тренировку и проконсультироваться с вашим врачом.

4. Если фактическое ЧСС будет в 20 раз выше, чем заданное макс. ЧСС в течение 20 секунд, система остановится и перейдет в режим паузы. По прошествии 3 минут после включения режима паузы, система будет переведена в режим остановки.

5. Если фактический пульс пользователя, будет ниже заданного макс. Значения ЧСС, скорость будет увеличиваться на 0.2 км.ч. Когда скорость достигнет самого высокого значения, но фактическое сердцебиение все еще будет ниже, чем заданное макс. ЧСС, машина будет продолжать работать на самой высокой скорости.

## **HRC 2 (УПРАВЛЕНИЕ НАКЛОНОМ):**

#### Управление такое же самое, как и в «HRC 1»

1. Если фактический пульс ниже, чем заданное макс. Значение ЧСС - увеличение наклона на 1%

1. Если фактический пульс выше, чем заданное макс. Значение ЧСС - уменьшение наклона на 1%

### **HRC 3 (УПРАВЛЕНИЕ СКОРОСТЬЮ И НАКЛОНОМ):**

Управление такое же самое, как и в «HRC 1»

1. Если фактический пульс ниже, чем заданное макс. Значение ЧСС:

Во-первых, скорость увеличится на 0.2 км.ч. После того, как она достигнет максимальной, угол наклона будет увеличиваться на 1%.

2. Если фактический пульс будет выше заданного макс. Значения ЧСС:

Во-первых, скорость будет уменьшаться на 0.2 км.ч. После того, как она достигнет самого низкого значения, угол наклона будет уменьшаться на 1%.

#### МАКСИМАЛЬНОЕ ЧСС:

Уровень 1: (220 - возраст) х 60% Уровень 2: (220 - возраст) х 75% Уровень 3: (220 - возраст) х 85%

#### ПРИМЕЧАНИЕ:

1) Компьютер может отображать 2 страницы. Первая для отображения данных (расстояния, времени и калорий).

Еще одна страница для антропометрических данных рост, возраст, вес, пол, BMR, BMI, МЕТ и восстановление.

2) При выполнении любого режима тренировки, нажмите кнопку STOP, компьютер перейдет на начальный экран, затем, нажмите кнопку Enter, чтобы перейти на страницу ввода антропометрических данных. После этого вы можете нажать кнопку Start и перезапустить незаконченную тренировку.

3) Когда машина находится в режиме готовности к эксплуатации, нажмите кнопку Восстановление, чтобы сделать тест на восстановление, затем вы можете нажать кнопку Reset, чтобы переключиться в режим готовности к эксплуатации.

4) При выполнении любого режима тренировки, нажмите кнопку STOP, монитор перейдет к режиму отображения спортивных данных. Нажмите кнопку PECOVERY, чтобы сделать тест на восстановление, или же вы можете нажать кнопку Reset для возврата к предыдущей странице. Затем нажмите кнопку Пуск, чтобы перезапустить незаконченную тренировку или нажмите кнопку Enter, чтобы перейти на страницу ввода антропометрических данных.

5) После окончания любого режима тренировки, монитор будет отображать страницу спортивных данных. Нажмите кнопку RECOVERY, чтобы сделать тест. После этого вы можете нажать кнопку Reset, чтобы вернуться на страницу спортивных данных. Нажмите кнопку Enter, чтобы перейти на страницу ввода антропометрических данных.

## **Используйте устройства I-Pad или аналогичные модели на ANDROID**

Поместите планшет на полку на консоли компьютера и ходите или бегайте и работайте с вашим устройством.

На консоли есть три разъема для вашего устройства. Левый (порт USB) для зарядки, средний для гарнитуры, а правый для подключения вашего устройства к встроенным динамикам дорожки.

## ПРЕДУПРЕЖДЕНИЕ:

1. При работе на высокой скорости на беговой дорожке, не используйте планшет или смартфон.

2. В целях безопасности, не наступайте на беговое полотно при вводе личных данных и выборе программ.

## **BMI (индекс массы тела)**

Это стандартный тест для оценки вашего индекса массы тела.

Вы можете сделать тест BMI и получить значение на основе расчетов, которые зависят от вашего роста и текущего веса.

Как рассчитать: Если вес пользователя составляет 60 кг.и рост 165 см., то индекс массы тела будет 22. Расчет по формуле BMI 22 кг / (MXM) = 60 / (1,65 х 1,65) Ниже представлены данные для справки:

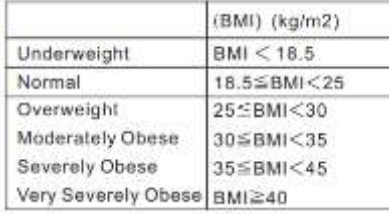

Слишком малый вес (underweight) Нормальный вес (Normal) Избыточный вес (Overweight) Умеренно тучный (Moderately Obese) Сильно тучный (Severely Obese) Очень сильно тучный (Very Severely Obese)

## **METs (метаболический эквивалент)**

Это термин, используемый для обозначения интенсивности упражнений. Метаболический эквивалент — это единица измерения физической нагрузки Если вы видите значение 6 МЕТs, которое будет отображаться на беговой дорожке, это означает, что: Вы работаете в 6 раз интенсивнее, по отношению к состоянию покоя, потребляя при

этом в 6 раз больше кислорода и сжигая в 6 раз больше калорий, чем вы расходуете в состоянии покоя. Упражнения умеренной интенсивности, влияющие на снижение веса варьируются в диапазоне 3-6 METs.

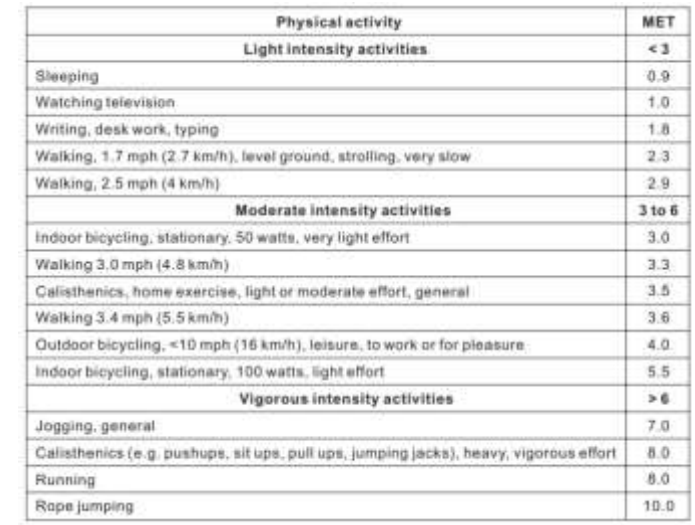

## **BMR (базовый уровень скорости метаболизма)**

Это, по существу количество калорий, которое вы сжигаете в состоянии покоя. Еще называется расход энергии покоя и в основном определяется вашей генетикой и массой тела. Это количество энергия, необходимое для поддержания основного обмена в течение определенной единицы времени. BMR основывается на 4 основных факторах: пол, рост, вес, возраст. Введя ваши персональные данные, вы сможете определить ваш BMR.

Также существует формула расчета BMR:

Мужчина = 66 + (13,7 х вес, кг) + (5 х рост/ см) - (6,8 х возраст)

Женщина = 655 + (9,6 х вес кг) + (1,7 х рост/ см) - (4,7 х возраст)

## **RECOVERY (восстановление) (Heart Rate Recovery, HRR)**

Этот тест показывает, сколько раз ваше сердце должно удариться в минуту, чтобы восстановиться к первоначальному сердцебиению после тренировки.

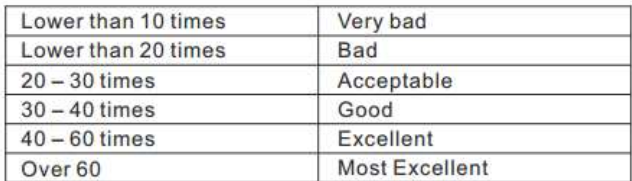

## **СООБЩЕНИЯ ОБ ОШИБКАХ И НЕИСПРАВНОСТЯХ**

E1 (Ошибка 1):

Дорожка начинает движение, но не может прочитать данные от датчика движения в течение 7 секунд.

E6 (Ошибка 6):

Дорожка начинает движение, но не может прочитать данные от датчика подъема угла наклона в течение 6 секунд.

E3 (Ошибка 3):

Это происходит только в режиме HRC (H1, H2, H3 или), когда ЧСС пользователя больше на 20 ударов, чем целевая ЧСС в течение более чем 30 секунд. Для вашей безопасности, вы должны прекратить работать, когда появляется E3.

ЗАПАХ

Если появляется посторонний запах одной из мер может быть техническое обслуживание полотна (смазка, см. инструкцию), если ситуация не улучшится обратитесь продавцу/дистрибьютеру.

## **КАК СКЛАДЫВАТЬ ДОРОЖКУ ДЛЯ ХРАНЕНИЯ.**

Поднимите заднюю часть рамы по направлению к компьютеру до тех пор, пока вы не услышите звук "CLICK" цилиндра, затем слегка подтолкните и потяните, для того чтобы убедиться, что рама зафиксирована.

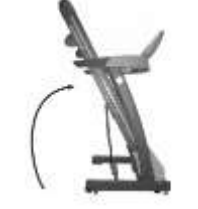

Существует предохранительный штифт на воздушном штоке. Чтобы привести дорожку в рабочее положение сделайте следующие действия: держите руку на раме

(не трогая механизм наклона) и толкните ногой в центр штока (как показано фото) затем опускайте раму вниз. ПРЕДУПРЕЖДЕНИЕ:

## **Чтобы не возникло опасной ситуации с детьми - ПОЖАЛУЙСТА, ОБРАТИТЕ ВНИМАНИЕ:**

• НЕ разрешайте детям пользоваться дорожкой САМОСТОЯТЕЛЬНО и не совершать никаких манипуляций без присмотра взрослых.

• ВЫКЛЮЧЕНИЕ: отсоедините кабель питания от розетки, КОГДА ТРЕНАЖЕР НЕ ИСПОЛЬЗУЕТСЯ.

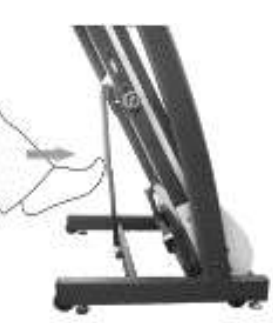

## **БАЛАНСИРОВКА ПОЛОТНА**

Убедитесь, что беговое полотно отцентровано на беговой дорожке (не уходит в сторону во время тренировки). Обратное говорит о разбалансировке вала.

Для центровки нужно сделать незначительные корректировки двух болтов на задней части беговой дорожки. (как показано на рис.)

1. Включите главный выключатель в положение ON и вставьте ключ безопасности должным образом на консоль компьютера, нажмите кнопку START, чтобы началось движение полотна. Увеличьте скорость бегового полотна до 3 км./час. 2. Определите, в какую из сторон уходит полотно.

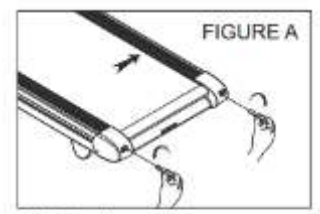

drifts to the right

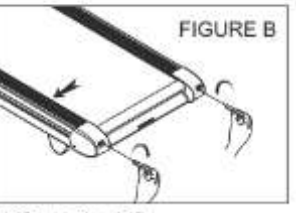

drifts to the left

3. Если полотно смещается вправо, поверните правый болт регулировки на одну четверть оборота по часовой стрелке и левый болт регулировки на одну четверть против часовой стрелки (см. A).

4. Если полотно смещается влево, поверните левый болт регулировки на одну четверть оборота по часовой стрелке и повернуть правый болт на одну четверть против часовой стрелки (см. B).

5. Обратите внимание на движение полотна в течение примерно двух минут. Если полотно все еще смещается, то повторите шаги 3, 4, и 5 по мере необходимости.

## **РЕГУЛИРОВКА НАТЯЖЕНИЯ ПОЛОТНА**

Отрегулируйте натяжение полотна, если он начинает проскальзывать на валу. Это важно, поскольку это увеличит продолжительность жизни компонентов беговой дорожки.

Перед регулировкой натяжения полотна, расслабьте полотно.

1. Включите главный выключатель питания в положение ON и убедитесь, что ключ безопасности правильно помещен на консоль компьютера.

2. Нажмите кнопку START для запуска движения полотна, затем увеличить скорость до 3 км./ч.

3. Поверните оба регулировочных винта одинаковое количество раз, примерно на четверть оборота по часовой стрелке.

4. медленно, давя с небольшим усилием на полотно пройдите по нему (как если бы шли под гору) проследите за полотном, оно не должно проскальзывать.

5. Если полотно все еще проскальзывает, отрегулируйте еще на одну четверть оборота по часовой стрелке и при необходимости повторите шаг 4.

### **НЕ перетягивайте БЕГОВОЕ ПОЛОТНО!**

#### **ОЧИСТКА И ПРОВЕРКА БЕГОВОГО ПОЛОТНА**

Выключите питание и отсоедините его от электрической розетки. Установите беговую дорожку горизонтально.

Используйте влажную ткань, чтобы вытереть внутреннюю и наружную часть бегового полотна. Осторожно вращайте беговое полотно вручную, чтобы

очистить всю поверхность.

При износе полотна его необходимо заменить. Если вы заметили повреждения полотна или шва соединения обратитесь к дистрибьютеру/продавцу для замены полотна.

#### **ОЧИСТКА**

Во-первых, убедитесь, что беговая дорожка выключена и отсоединена от электрической розетки.

Будьте осторожны, не погружайте любой из компонентов беговой дорожки в жидкости. Для удаления пыли используйте небольшое сопло пылесоса, тщательно очистите пылесосом вокруг все видимые компоненты. Для удаления грязи или пыли, используйте слегка влажную тряпку с мягким моющим средством распыленном только на тряпку.

## **ПРОВЕРЬТЕ ФИКСАТОРЫ И ПРОВОДКУ**

Проверьте, что все крепежные детали затянуты должным образом и все провода находятся на месте и закреплены. Во избежание повреждения крепежные детали не перетягивайте.

#### **МЕСТО ХРАНЕНИЯ**

Храните беговую дорожку в чистом и сухом помещении. Убедитесь в том, что выключатель питания выключен и отсоединен от электрической розетки.

#### **КАК ПЕРЕДВИГАТЬ**

Дорожка имеет четыре колеса, расположенные на нижней части рамы.

1. Сложите дорожку вверх

2. Отрегулируйте два транспортировочных колеса на передней нижней части, после этого вы сможете с легкостью ее перемещать.

### **КАК РАБОТАТЬ, БЕЗОПАСНО И ЭФФЕКТИВНО?**

Прежде всего, мы настоятельно рекомендуем вам проконсультироваться с вашим врачом перед началом тренировочных программ.

Для того, чтобы эффективно работать, мы рекомендуем использовать информацию по контролю частоты сердечных сокращений в качестве руководства. Каждый человек имеет "Максимальную частоту сердечных сокращений - количество ударов вашего сердца, которое оно делает в минуту, когда вы работаете долго и с усилием.

Эти параметры индивидуальны, но примерно макс. ЧСС равна 220 минус ваш возраст. То есть, если вам 20 лет, максимальная ЧСС составляет около 200; Если вам 40 лет, то около 180. Эта формула довольно общая и руководствоваться только ею может быть не совсем безопасно. Физиологи выяснили безопасный диапазон работы сердца для большинства людей. Они называют это "Target Heart Rate". Это

целевой показатель сердечного ритма. Это показатель от 60 до 85 процентов от максимальной частоты сердечных сокращений. Это ваш оптимальный уровень для физических упражнений.

Тренировки, по крайней мере 3 раза в неделю, минимум 20 минут, способны дать оптимальную тренировочную нагрузку на сердце.

*Например,*

*Если вам 30 лет, ваша максимальная частота сердечных сокращений составляет 220 - 30 = 190.*

*Ваша целевая частота сердечных сокращений составляет около 114 ~ 160. 190 х 60% = 114*

*190 х 85% = 161,5*

#### **УКАЗАНИЯ ПО УТИЛИЗАЦИИ**

**Условия гарантии и сервисного обслуживания указаны в**  Гарантийном талоне. Убедитесь, что вы ознакомились **содержанием Гарантийного талона. Не выбрасывайте гарантийный талон.**

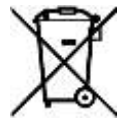

### **ИНФОРМАЦИЯ ДЛЯ ПОЛЬЗОВАТЕЛЯ**

Данный тренажер не относится к бытовым отходам. Пожалуйста, не выбрасывайте оборудование либо элементы питания вместе с бытовыми отходами, для утилизации использованных элементов питания пользуйтесь действующими в Вашей стране системами возврата и сбора для утилизации.

Надлежащий раздельный сбор разобранных приборов, которые впоследствии отправятся на переработку, утилизацию или экологичное захоронение, способствует предотвращению возможных негативных воздействий на окружающую среду и здоровье человека, а также позволяет повторно использовать материалы, из которых изготовлено устройство. За незаконную утилизацию устройства пользователь может быть привлечен к административной ответственности, предусмотренной действующим законодательством. Оборудование сертифицировано в соответствии с Техническим Регламентом Таможенного Союза.

Производитель оставляет за собой право вносить изменения в конструкцию тренажера, не ухудшающие значительно его основные технические характеристики.